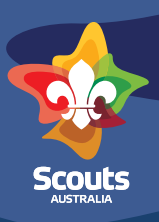

# **Using Scouts | Terrain in languages other than English:**

## **Step 1**

Install the Google Translate web extension to your browser:

- 1. For Chrome browser, install [Google Translate by Google.](https://chrome.google.com/webstore/detail/google-translate/aapbdbdomjkkjkaonfhkkikfgjllcleb?hl=en-US) chrome web store
- 2. There are similar extensions for Firefox, Edge, Safari, and Opera that can be searched for and installed.

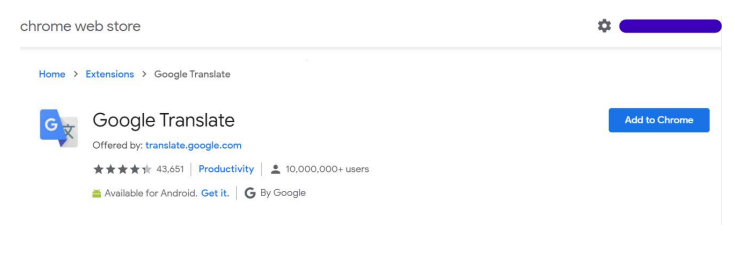

## **Step 2**

Visit Scouts | Terrain as you would normally: [terrain.scouts.com.au](https://terrain.scouts.com.au/)

#### **Step 3**

To the right hand side of your URL bar – you can see the Google Translate button.

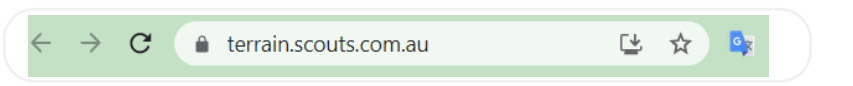

## **Step 4**

Click the Google Translate button, and then 'Translate this page'

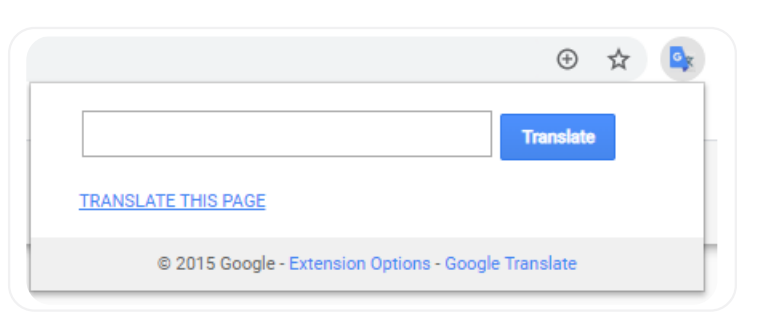

# **Step 5**

Choose the language you wish to translate Scouts | Terrain into.

Translated to: Chinese (Simplified) ▼ Show original

# **Step 6**

Continue to browse Scouts | Terrain in your chosen language other than English.

₿

It works on [pr.scouts.com.au](https://pr.scouts.com.au/) as well!

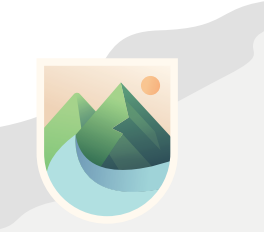